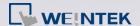

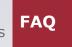

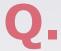

# Which CODESYS Development System version is suitable for cMT+CODESYS? Is there any other version to use?

Using CODESYS® consists of:

- PC editing interface IDE/Development System
- PLC/Runtime

The system works properly when the two software versions are compatible with each other. This document explains the possible combination of versions users may choose from.

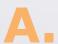

# Use the same version as cMT+CODESYS runtime

The built-in CODESYS Runtime of cMT+CODESYS is 3.5.10.30; therefore, using CODESYS Development 3.5.10.30 is recommended.

Download link: <a href="https://www.weintek.com/globalw/Download/Download.aspx">https://www.weintek.com/globalw/Download/Download.aspx</a>

#### Use a later version on PC

Versions later than CODESYS Development 3.5.10.30, including 64bit versions are also compatible. The CODESYS Library offered by Weintek can work properly when using these versions.

The current latest version of CODESYS Development is 3.5.15.20 (Date: 19/11/2019)

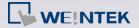

#### Download link:

# https://store.codesys.com/codesys.html#All%20versions

Please note that Missing Libraries issue may occur when using a new version CODESYS Development System to open an earlier version CODESYS project.

The following two solutions can be used to address this issue:

- 1. Click "Download Missing Libraries" in Library Manger.
- 2. Use cMT+CODESYS Package (PC) 1.0.0.230 or later, select and install library version 3.5.10.30.

# **Upgrade from CODESYS V2.3 to CODESYS V3.5**

CODESYS offers a tool for users to use CODESYS Development 2.3 project in CODESYS V3.5 Development Programming Environment.

Reference link:

# https://store.codesys.com/codesys-v23-converter.html

### Use compatible version for EasyRemoteIO to work with CODESYS

By default, the PLCopen XML file exported from EasyRemoteIO can work in CODESYS Development System V3.5.10.0. The following two ways are options for using other versions.

- Set the version in EasyRemoteIO before exporting PLCopen XML.
  (supported by EasyRemoteIO V1.3.1.0 or later)
- 2. Open PLCopen XML file in Windows® Notepad software, change the <Version> to the current version of CODESYS Development, and save to a new file. Let's take CODESYS Development version 3.5.12.0 as an example: In Notepad, change from <Version>3.5.10.0</Version> to <Version>3.5.12.0</Version>.

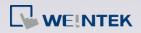

# Which CODESYS Development System version is suitable $\qquad \qquad \text{for cMT+CODESYS}$

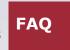

CODESYS® is a trademark of 3S-Smart Software Solutions GmbH.

Windows is a trademark or a registered trademark of Microsoft Corporation in the United States and/or other countries. Other company names, product names, or trademarks in this document are the trademarks or registered trademarks of their respective companies.

This document is subject to change without prior notice.

Copyright© 2019 Weintek Lab., Inc. All rights reserved.